# Activer Telnet/SSH sur le point d'accès WAP121 et WAP321  $\overline{a}$

## **Objectif**

SSH (ou Secure Shell) est un protocole qui peut être utilisé pour se connecter à une machine distante et fournir des communications cryptées sécurisées entre votre périphérique réseau et votre ordinateur local. Telnet est un protocole qui vous permet de vous connecter aux hôtes distants via un réseau TCP/IP. La seule différence est que dans SSH la communication est faite par des canaux cryptés où comme dans Telnet ; la communication est faite en texte clair.

L'objectif de ce document est d'expliquer comment activer le service Telnet et SSH sur les points d'accès WAP121 et WAP321.

Note: En raison de problèmes de sécurité, les services Telnet et SSH ont été désactivés sur les WAP121 et WAP321 dans les versions ultérieures du micrologiciel. Si votre périphérique possède une version de microprogramme plus récente que 1.0.0.3, ces fonctionnalités ont été supprimées.

#### Périphériques pertinents

·WAP121 · WAP321

#### Version du logiciel

•1.0.0.3

### Activer Telnet/SSH

Étape 1. Connectez-vous à l'utilitaire de configuration du point d'accès pour sélectionner Administration > Telnet/SSH Service. La page Telnet/SSH Service s'ouvre :

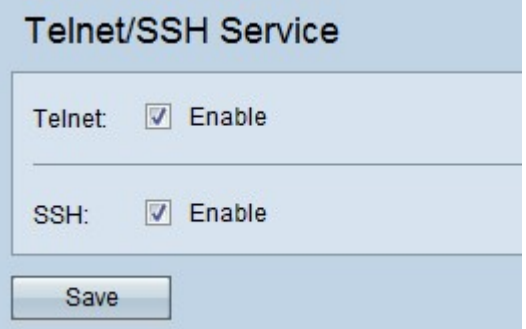

Étape 2. Cochez la case Activer dans le champ Telnet pour activer l'accès Telnet au point d'accès.

Étape 3. Cochez la case Activer dans le champ SSH pour fournir un accès CLI sécurisé à l'AP.

Étape 4. Cliquez sur Save pour enregistrer les paramètres.